## www.vivax-metrotech.com

The vCamMX-2 firmware updates come in the form of a ".mxip" extension file. The firmware files can be obtained from our website, authorized service center, distributor or a local Vivax-Metrotech office. Only USB devices can be used to perform the update.

The firmware update file must be installed on the USB device **"root directory"**. Specifically, the files must be visible when viewing the contents of the USB device

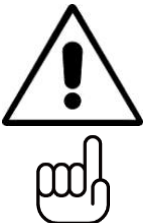

## **WARNING**

ютесн

**Do not interrupt the update once it has started.**

**Update the firmware with the control module while running under AC power.**

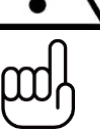

**TIP**

**Make a note of the control module's current software version before running the update. When the update is completed you can compare the before and after versions.**

- 1. Copy the firmware update file onto a USB device.
- 2. Plug the USB device into the control module and turn it on.

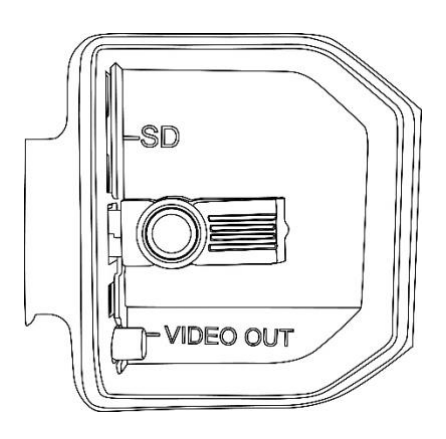

3. Press the "**Setup**" key to bring up the sub-menu.

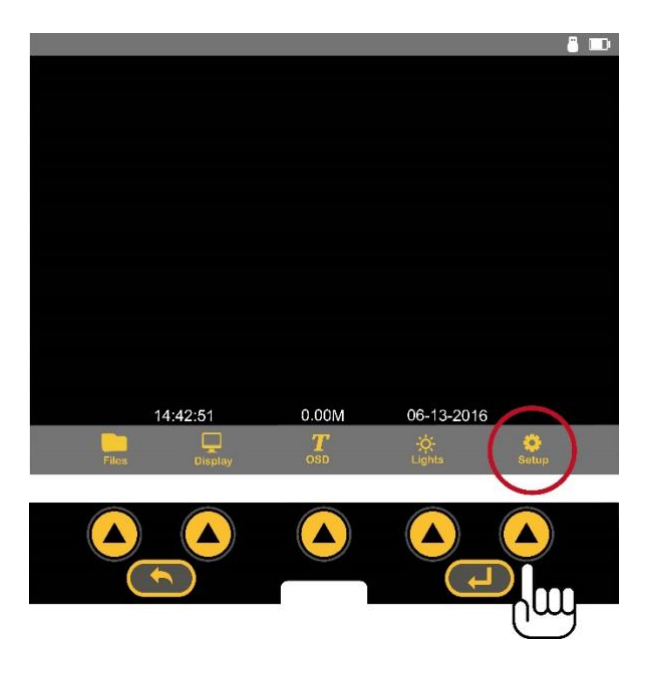

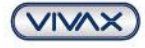

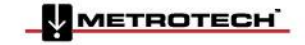

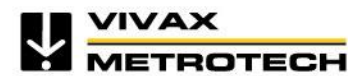

www.vivax-metrotech.com

4. Press the "**System**" key to enter the system sub-menu.

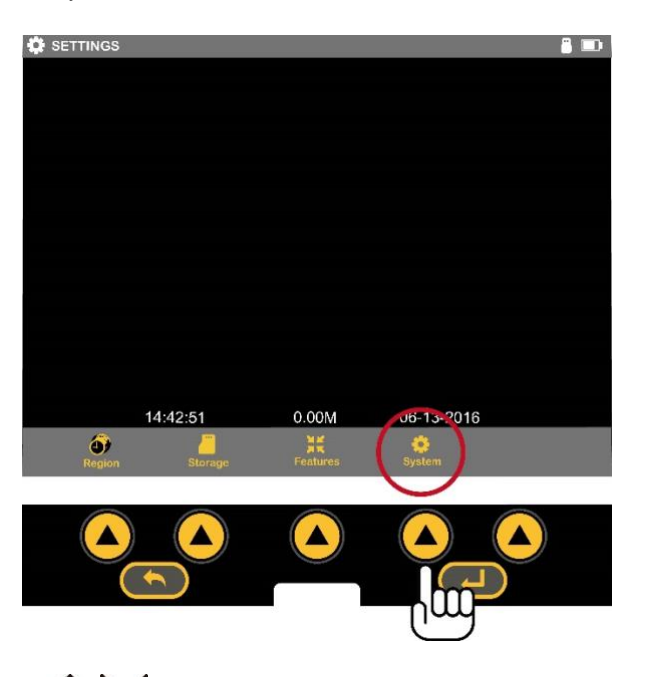

5. Use the "Up/Down" scroll keys to  $\sim$  N ighlight the firmware update file. Make a note of the current firmware version in the control module. It is shown to the right of the word "Version".

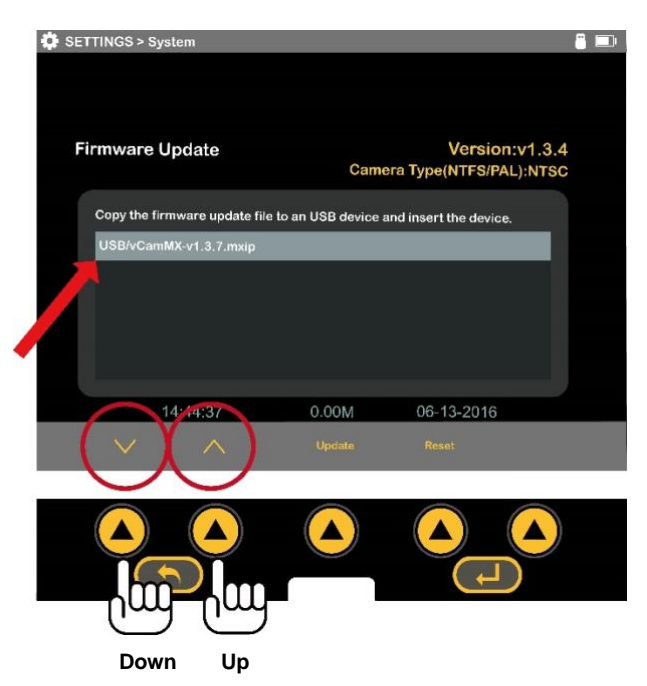

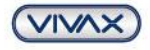

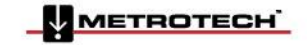

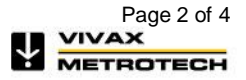

6. Press the **on-screen "Update"** key to start the firmware update.

*IVAX* 

зотесн

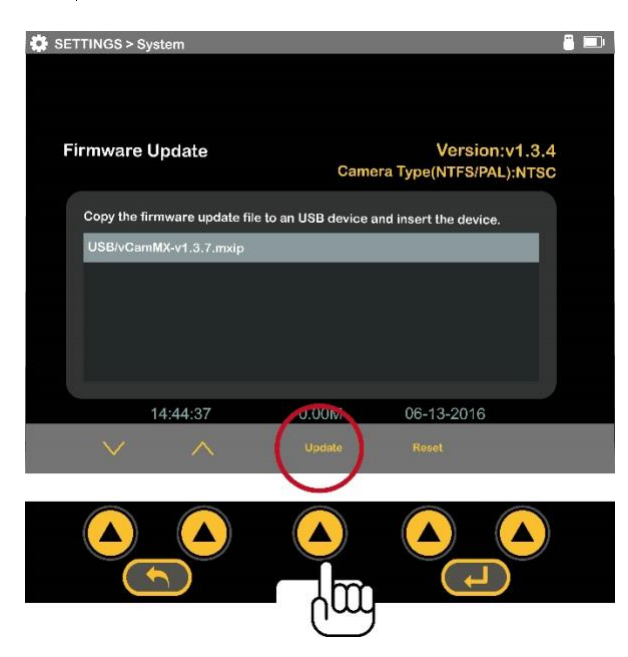

7. Let the update **run un-interrupted** until finished. During the update the control module will (**7a**) load the files from the USB device, (**7b**) update the firmware chip in the control module, (**7c**) restart, (**7d**) finish updating the firmware files then restart and return to the main viewing screen.

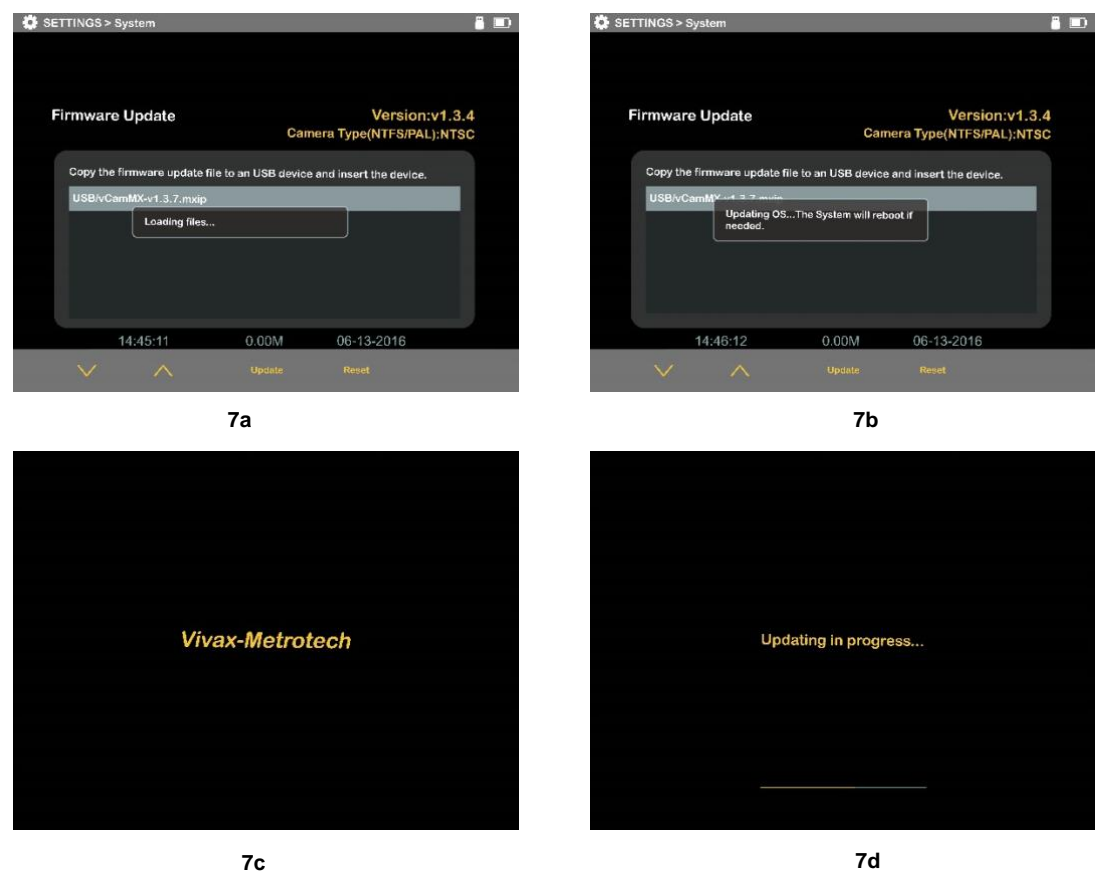

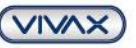

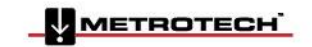

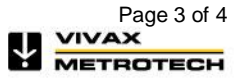

## www.vivax-metrotech.com

During the update the control module will reboot twice. Watch the progress indicators and let the system run until it returns to the main viewing screen.(**7e**)

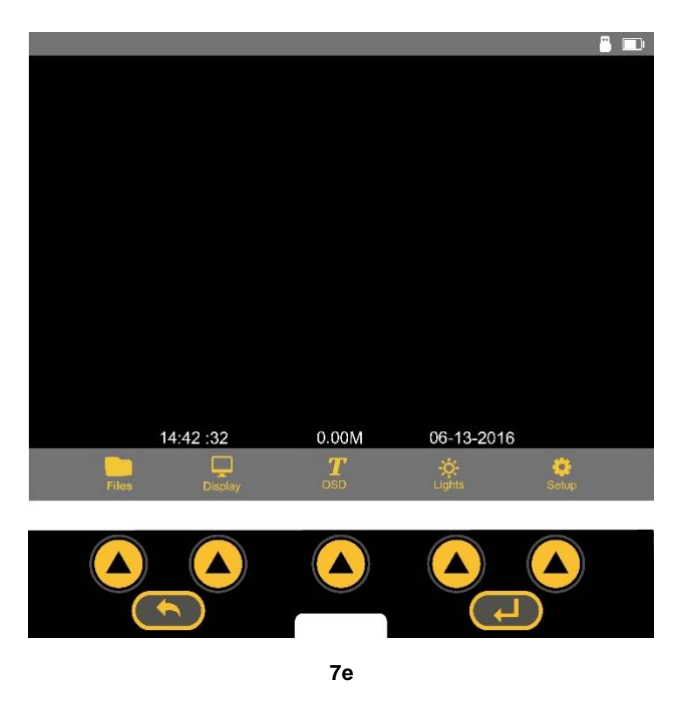

8. Confirm the firmware update was successful by comparing the firmware version after the update to the version number before the update. See step 5.

**Vivax-Metrotech Corp. (Headquarters)** 3251 Olcott Street, Santa Clara, CA 95054, USA

T/Free: 800-446-3392 Tel: +1-408-734-1400 Fax: +1-408-734-1415 Email: sales@vxmt.com Website: www.vivax-metrotech.com

**IVAX** 

зотесн

Please visit *www.vxmt.com* for other locations.

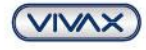

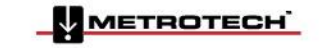

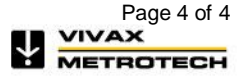